## **ПРОЦЕСС СБРОСА ПАРОЛЯ TUTORIAL**

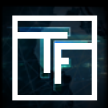

Если вы не помните свой пароль, нажмите **«Забыли пароль»** и выполните процедуру сброса

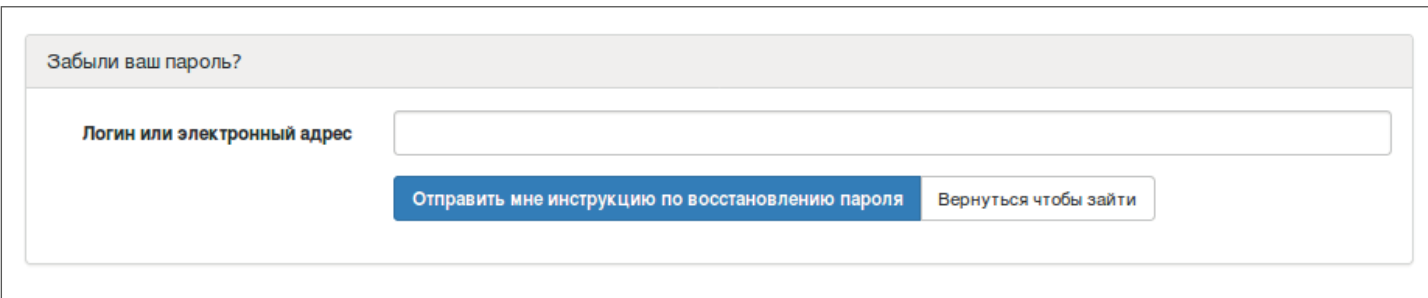

Заполните поле **«Логин или адрес электронной почты»** и нажмите **«Отправить мне инструкции по восстановлению пароля».**

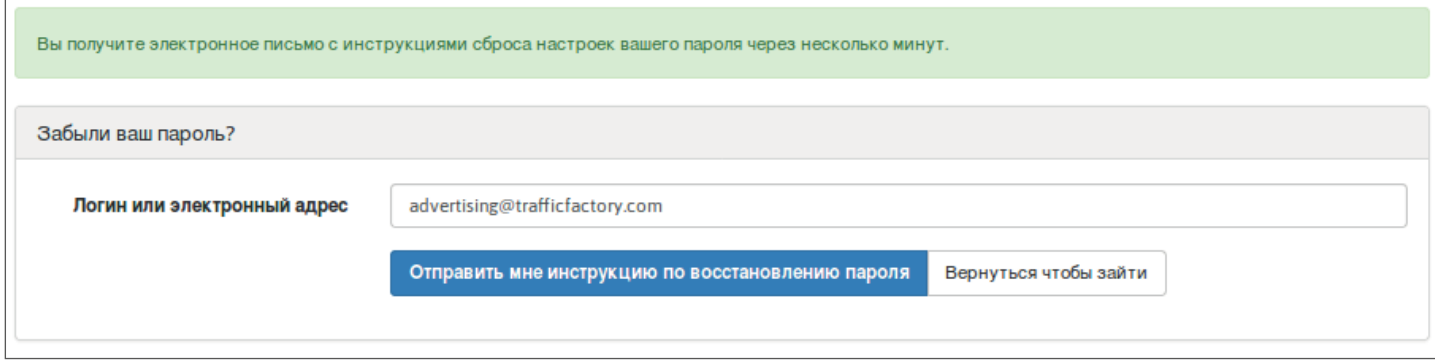

Проверьте свой почтовый ящик и нажмите на ссылку, включеннуюн ва ше электронное письмо.

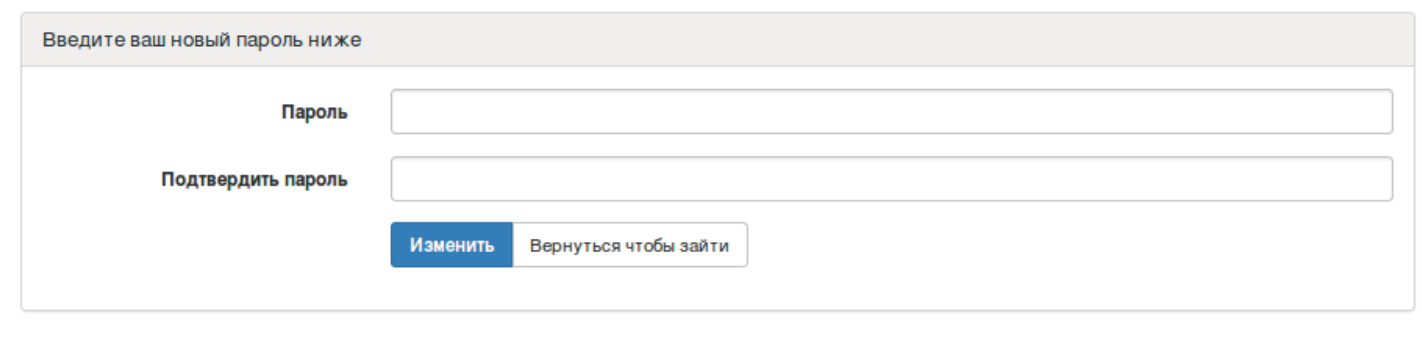

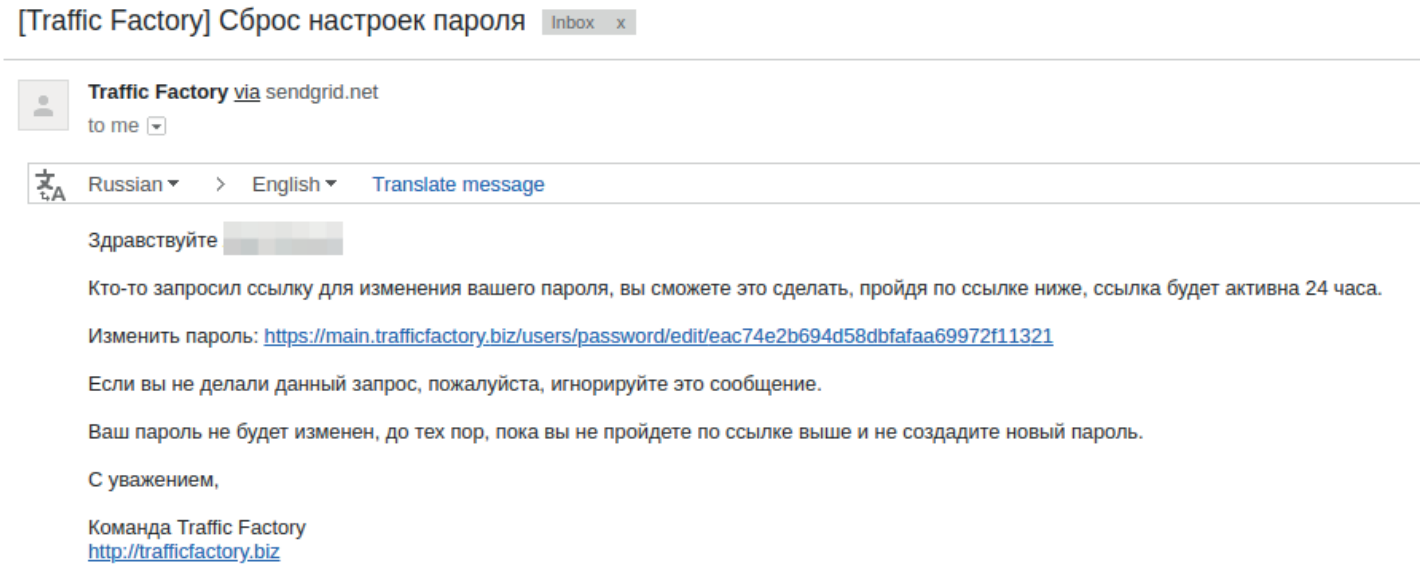

Заполните поля «Пароль» и «Подтверждение пароля» новым паролем. → Ваш пароль должен содержать 10 символов с не менее чем 1 числом, 1 строчной буквой, 2 разными заглавными буквами, и 1 специальныйс имвол. → Ваше подтверждение пароля должно совпадать с первым паролем, введенным в предыдущем поле.

Убедитесь, что ваш новый пароль отличается от последних 3-х изн их зарегистрированных.

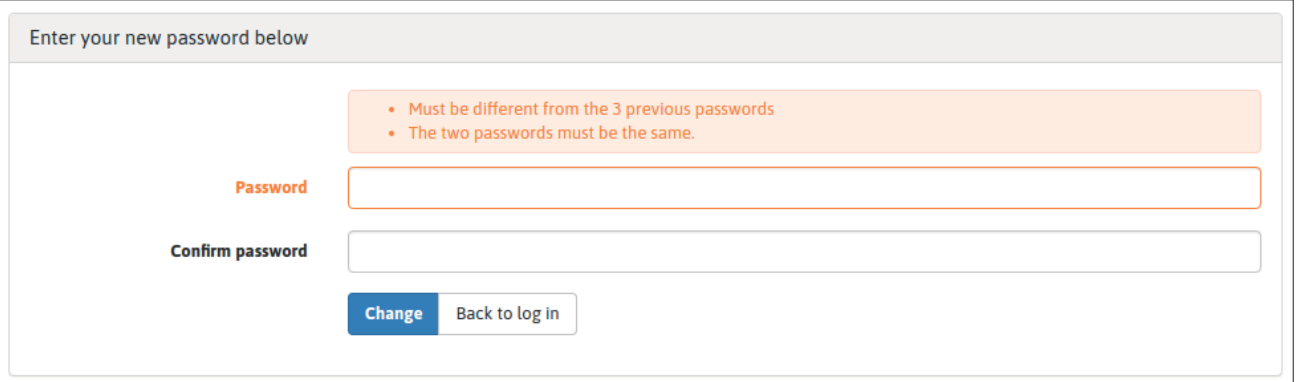

После ввода нового пароля в 2 поля нажмите **«Изменить».**

Вы успешно сменили свой пароль, и вы можете

снова получить доступ к нашей платформе здесь: [https://main.trafficfactory.biz/users/sign\\_in](https://main.trafficfactory.biz/users/sign_in)

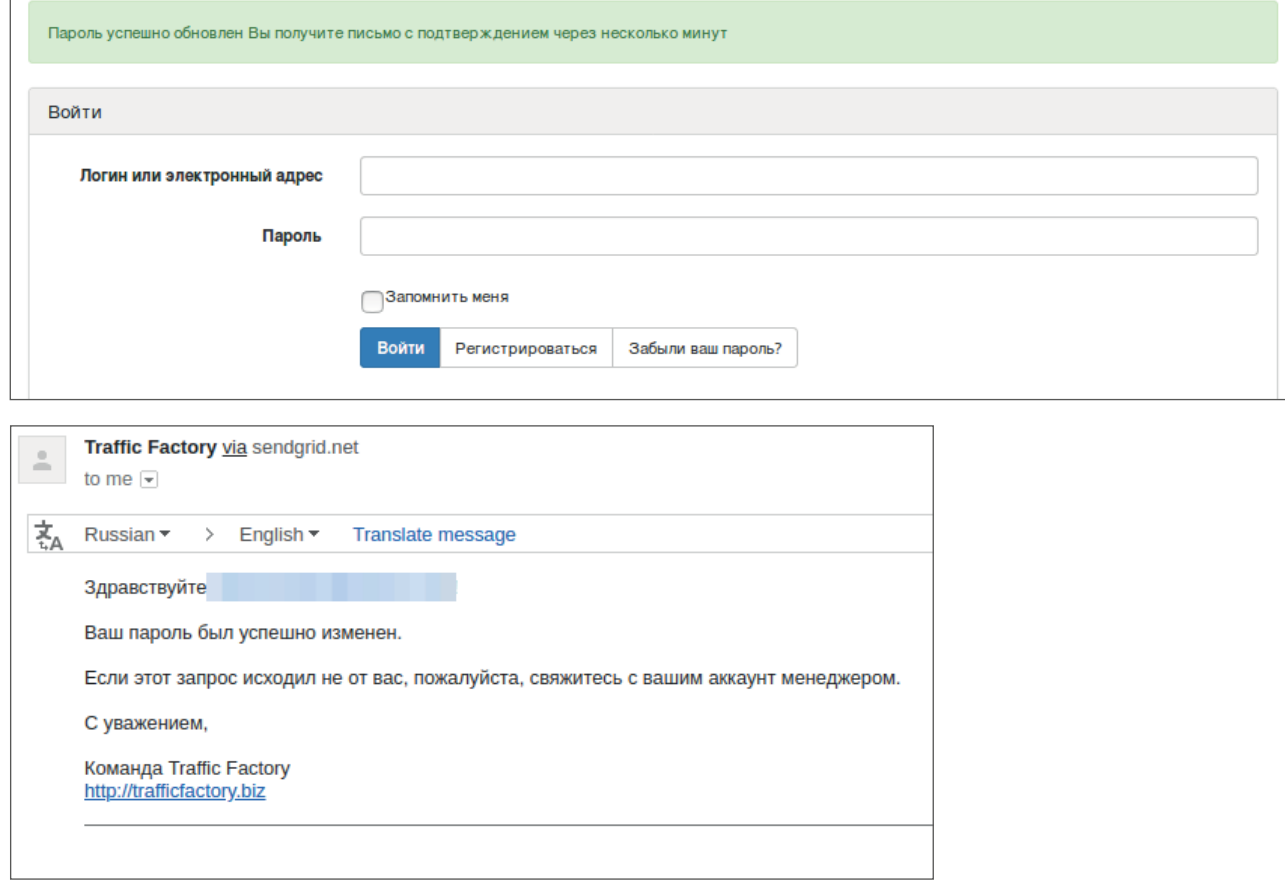

Если ваша учетная запись еще не утверждена и не активирована, выполните следующую процедуру: Ссылка на учебное пособие

Ваш аккаунт ожидает подтверждения

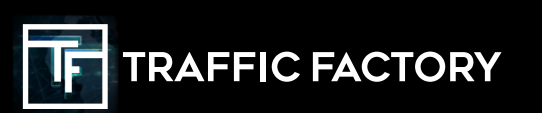

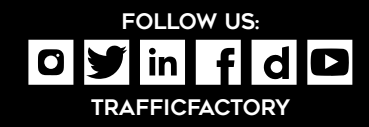